# Guide méthodologique

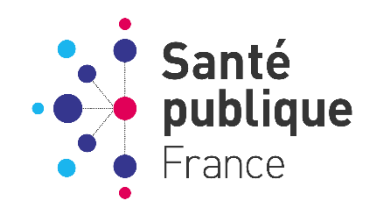

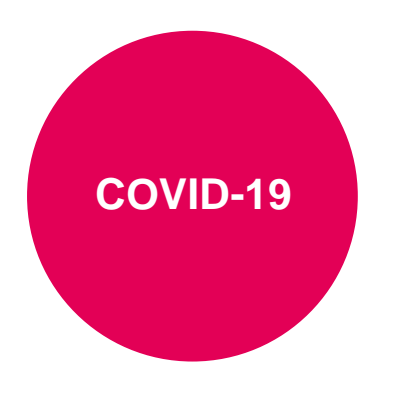

Mise à jour : 31 août 2020

# Signalement de cas de COVID-19 dans les Etablissements sociaux et médico-sociaux

# **Guide pour les établissements**

*Ce guide est une aide destinée aux établissements sociaux et médico-sociaux pour le signalement des épisodes de cas de COVID-19 survenus dans leurs établissements.*

*Ce guide pourra être mis à jour en fonction des expériences et commentaires, de la parution de recommandations ou de l'évolution réglementaire.*

**Pour toutes questions :** [covid-esms@santepubliquefrance.fr](mailto:covid-esms@santepubliquefrance.fr)

**Citation suggérée** : SpFrance. Aide au remplissage des signalements de cas de COVID-19 dans les ESMS - Guide méthodologique. Saint-Maurice : Santé publique France : 2020. 29 p. Disponible à partir de l'URL : [http://www.santepubliquefrance.fr](http://www.santepubliquefrance.fr/)

### SOMMAIRE

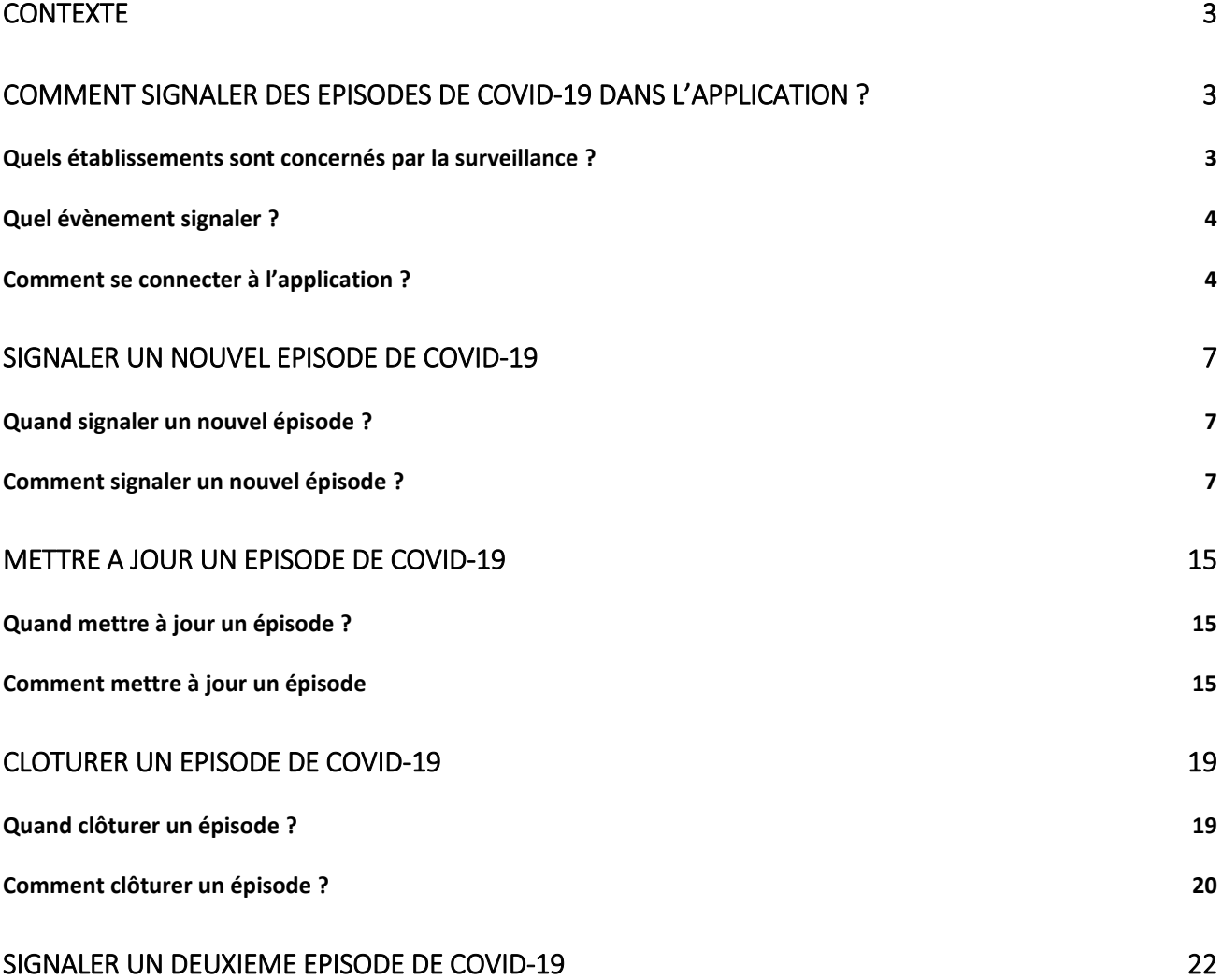

# <span id="page-2-0"></span>**Contexte**

Afin de permettre le suivi des cas COVID-19 au sein des établissements sociaux et médico-sociaux (ESMS), un dispositif de signalement spécifique a été mis en place à l'aide d'une application en ligne : *[COVID-19 EHPAD/EMS](https://signalement.social-sante.gouv.fr/psig_ihm_utilisateurs/index.html#/accueil)*.

Ce dispositif a pour objectifs de :

- Détecter rapidement la survenue de personnes présentant un tableau clinique compatible avec une infection COVID-19 parmi les résidents et le personnel des établissements d'hébergement pour personnes âgées dépendantes (EHPAD) et les établissements médico-sociaux (EMS) afin de mettre en place rapidement des mesures de gestion.
- Assurer le suivi du nombre de cas et de décès liés au COVID-19 dans les EPHAD et les EMS en temps réel.
- Recueillir les informations nécessaires pour aider à la gestion des épisodes de cas groupés de COVID-19 dans les EHPAD et les EMS.

Le signalement doit permettre aux établissements de bénéficier d'une évaluation de la situation en lien avec l'Agence Régionale de Santé, avec, si nécessaire, l'appui du Centre d'appui pour la prévention des infections associées aux soins (CPias) à la mise en place des mesures de gestion et celui de Santé publique France en région pour les investigations épidémiologiques.

Il contribue également à la surveillance régionale et nationale de l'impact de l'épidémie de COVID-19.

## <span id="page-2-1"></span>**Comment signaler des épisodes de COVID-19 dans l'application ?**

### <span id="page-2-2"></span>Quels établissements sont concernés par la surveillance ?

Tous les **établissements sociaux et médico-sociaux disposant de place d'hébergement pour personnes âgées ou personnes en situation de handicap** ou personnes confrontées à des difficultés spécifiques, quel que soit leur statut (que ce soit un établissement adossé ou non à un établissement sanitaire, et que ce soit ou non un établissement à gestion associative) sont concernés par le dispositif (cf. liste indicative des catégories d'établissement concernés ou non par la surveillance en **[annexe](#page-24-0) 1** page 25-26) :

- Hébergement pour personnes âgées : EHPAD, EHPA, résidences autonomie, résidences seniors.
- Hébergement pour personnes en situation de handicap : MAS, FAM, IME, autres établissements pour enfants (ITEP, EAAP, IEM, Instituts pour déficient auditifs et visuels), autres établissements pour adultes (foyer de vie, foyer d'hébergement).
- Aide sociale à l'enfance : centres départementaux de l'enfance, foyers de l'enfance, MECS
- Autres établissements : LAM, LHSS, CSAPA avec hébergement, ACT, et plus largement établissements d'hébergement pour personnes précaires.

Les établissements sans place d'hébergement ne font pas partie du champ de surveillance (SSIAD, Etablissement d'accueil de jour…). A noter que les USLD et SSR ne sont pas ciblés par la surveillance en ESMS via le portail de signalements. Ils ont la possibilité de déclarer les cas parmi les résidents dans SI-VIC via leur établissement hospitalier de rattachement et les cas parmi les personnels dans le cadre de la surveillance des professionnels en établissements de santé à partir d'une **[application dédiée](https://voozanoo.santepubliquefrance.fr/682684372/scripts/aindex.php)**.

### <span id="page-3-0"></span>Quel évènement signaler ?

Signaler dès le premier cas COVID-19 possible ou confirmé :

- Cas possible COVID-19 : fièvre (ou sensation de fièvre) avec présence de signes respiratoires (comme la toux, un essoufflement ou une sensation d'oppression thoracique) OU autre tableau clinique compatible avec le Covid-19 selon le médecin, parmi les personnes résidentes ou les membres de personnel d'un EMS/EHPAD.
- Cas confirmé COVID-19 : Toute personne, symptomatique ou non, avec un prélèvement confirmant l'infection par le SARS-CoV-2 parmi les personnes résidentes ou les membres de personnel d'un EMS/EHPAD. La confirmation de l'infection est obtenue par le résultat d'un **test RT-PCR** (détection de l'ARN viral de façon optimale dans les échantillons nasopharyngés jusqu'à J7 après l'apparition des symptômes. Après ce délai, la détection n'est plus optimale au sein de ces prélèvements). L'utilisation des **tests sérologiques** dans le cadre de diagnostic de rattrapage pour les personnes ayant présenté des signes évocateurs de COVID-19 et sur prescription médicale uniquement peut être retenue pour confirmer un cas (les tests sérologiques permettent uniquement de déterminer si une personne a produit des anticorps en réponse à une infection par le virus mais ne sont donc pas recommandés dans le cadre du diagnostic précoce de l'infection COVID-19 lors de la première semaine suivant l'apparition des symptômes) (cf. [Rapport d'évaluation de la Haute Autorité d](https://www.has-sante.fr/upload/docs/application/pdf/2020-05/rapport_indications_tests_serologiques_covid-19.pdf)e Santé du 1<sup>er</sup> mai 2020).

Les **cas chez les résidents ET chez les membres du personnel** sont à signaler. Concernant les cas chez les membres du personnel, outre les définitions de cas ci-dessus, aucun autre justificatif n'est nécessaire pour signaler un cas possible ou confirmé.

### <span id="page-3-1"></span>Comment se connecter à l'application ?

Etape 1 : Se connecter au portail de saisie, via le portail national de signalement des événements sanitaires indésirables :

**[https://signalement.social-sante.gouv.fr/](https://signalement.social-sante.gouv.fr/psig_ihm_utilisateurs/index.html#/accueil)**

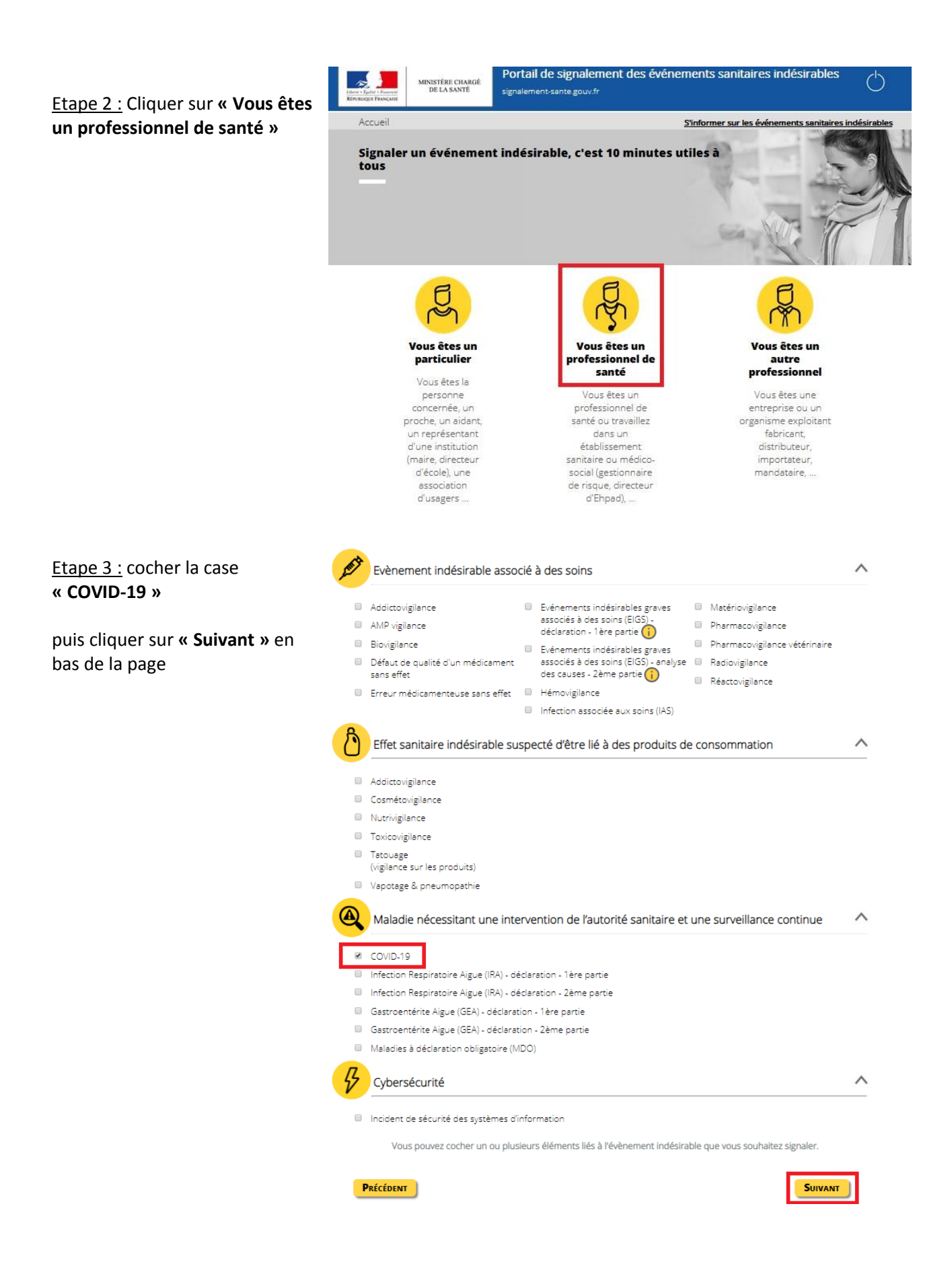

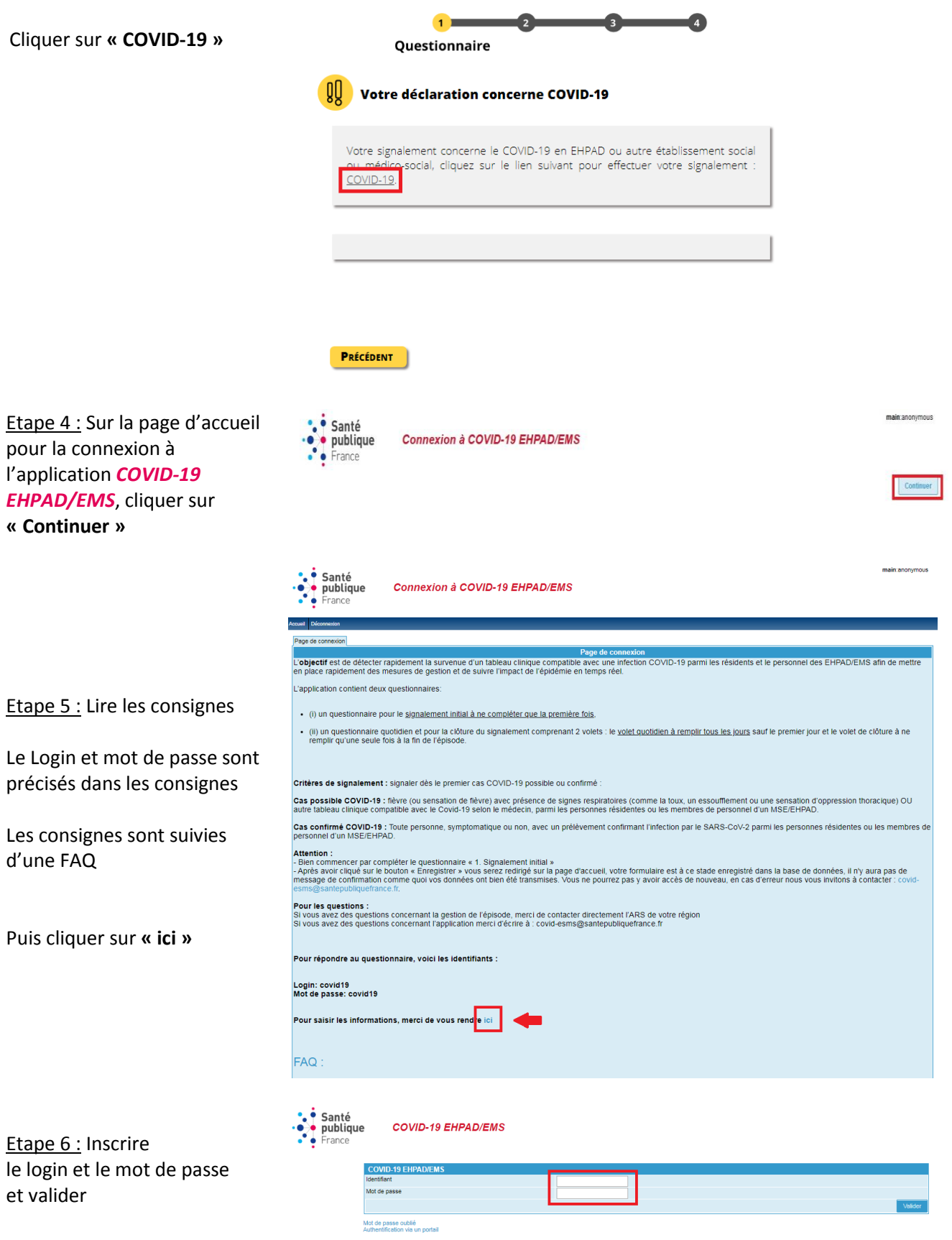

Une fois connecté à l'application **COVID-19 EHPAD/EMS** il est possible de compléter différents questionnaires de signalement selon le moment de l'épisode :

- La saisie initiale d'un nouvel épisode de COVID-19 dans votre établissement : **SIGNALEMENT INITIAL**
- La saisie quotidienne de l'évolution du nombre de cas du même épisode de COVID-19 : **SIGNALEMENT QUOTIDIEN**
- La saisie d'un bilan de clôture lorsque l'épisode de COVID-19 est terminé : **SIGNALEMENT DE CLOTURE**

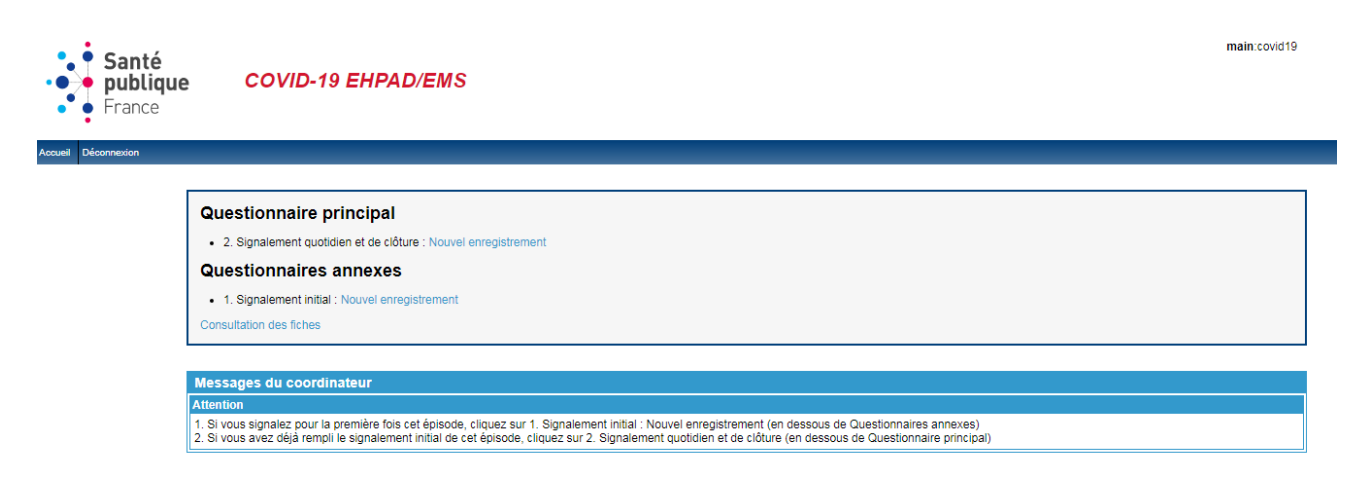

# <span id="page-6-0"></span>**Signaler un nouvel épisode de COVID-19**

### <span id="page-6-1"></span>Quand signaler un nouvel épisode ?

Le questionnaire du signalement initial est **à compléter lors du premier signalement d'un épisode de COVID-19 survenant dans l'établissement**. Il doit être complété **dès la survenue du premier cas possible ou confirmé de COVID-19 chez les résidents ou les personnels.** Il ne doit être complété qu'**une seule fois par épisode.**

**Un épisode** comprend un cas de COVID-19 possible ou confirmé ou un ensemble de cas regroupés dans le temps dans un même établissement social ou médico-social.

Remarque : un établissement peut **signaler un nouvel épisode** si l'épisode précédent a été clôturé (cf. *[Quand](#page-18-1)  [clôturer un épisode](#page-18-1) ?* page 19). La clôture d'un épisode est effectuée en collaboration avec les autres acteurs de la surveillance : Agence Régionale de Santé (ARS), Cellule Régionale de Santé publique France (CR SpFrance), Centre régional d'appui pour la prévention des infections associées aux soins (CPias).

### <span id="page-6-2"></span>Comment signaler un nouvel épisode ?

Pour signaler un nouvel épisode de COVID-19, il faut créer un signalement initial.

Créer un signalement initial Se connecter à l'application (cf. *[Comment se connecter à l'application](#page-3-1) ?* page [4\)](#page-3-1).

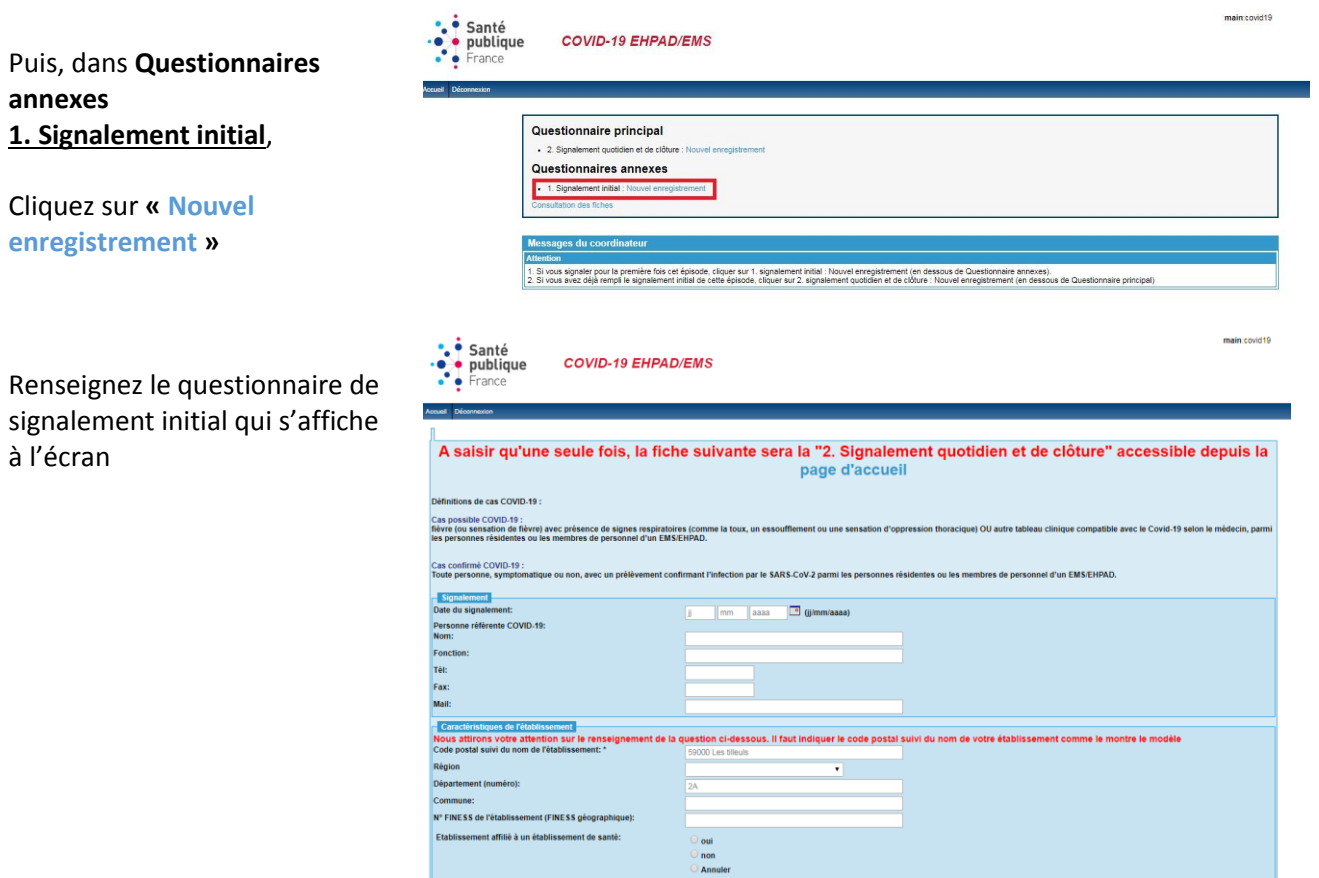

.<br>• Hébergement pour personnes âgées:<br>• Hébergement pour personnes handicap

Type d'établissement:<br>Sélectionner l'établissement: \*

### Partie « Signalement »

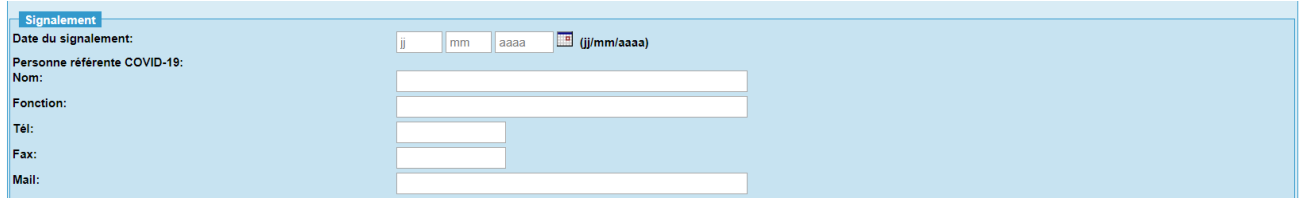

Renseigner la « **date du signalement »** : il s'agit de la date à laquelle le signalement initial est effectué (*i.e.* la date de saisie des données dans le questionnaire de signalement initial la plupart du temps ; mais les établissements peuvent également signaler rétrospectivement des signalements).

Renseigner les **informations relatives à la personne qui effectue le signalement : nom** (prénom NOM)**, fonction, téléphone, fax, mail.**

### Partie « Caractéristiques de l'établissement »

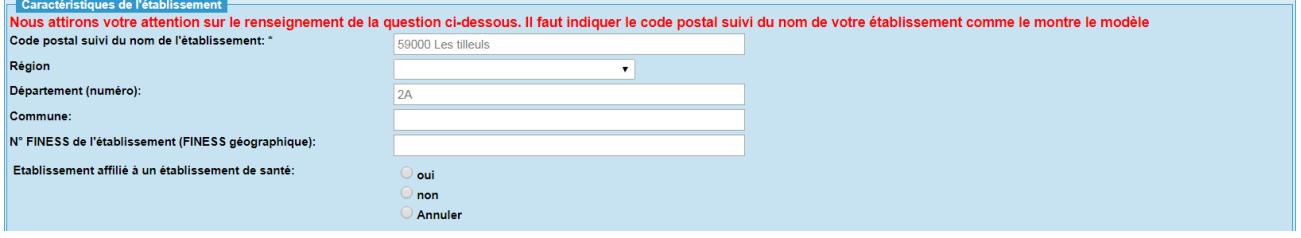

Renseigner l'établissement concerné, en saisissant **le code postal de l'établissement (5 chiffres) suivi du nom de l'établissement en lettres MAJUSCULES** (par exemple : 59000 EHPAD LES TILLEULS). Le nom de l'établissement correspond à la **raison sociale** ; il doit être suffisamment complet pour pouvoir le distinguer des autres établissements (ne pas saisir uniquement la catégorie de l'établissement : exemple, « EHPAD » ou « MAS »). **Ne pas utiliser d'accent ou de ponctuation dans les noms d'établissement**.

**Attention**, le code postal de l'établissement suivi du nom de l'établissement correspond à **l'identifiant de l'établissement**. Il vous sera **nécessaire pour retrouver votre établissement** lors du suivi de l'épisode que vous renseignerez dans le questionnaire de signalement quotidien.

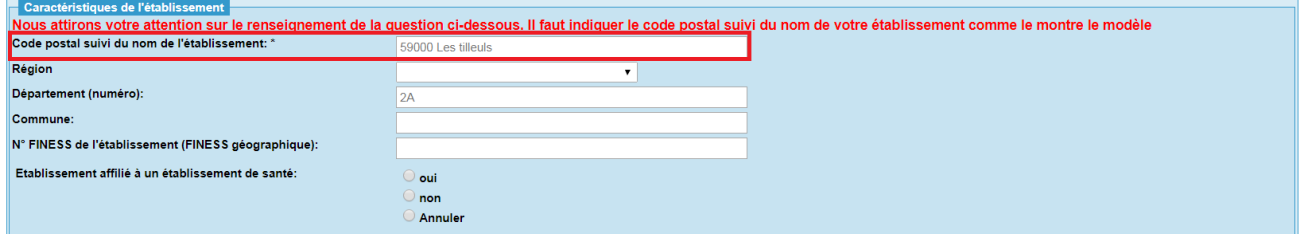

Complétez les autres informations relatives aux **caractéristiques de l'établissement** : **région** ; **numéro du département** ; **commune** ; **numéro FINESS géographique** de l'établissement constitué de 9 caractères numérique à l'exception de la Corse (**Attention**, à ne pas confondre le numéro FINESS géographique avec le numéro de FINESS juridique de votre établissement) ; **l'affiliation à un établissement de santé**.

### Partie « Type d'établissement »

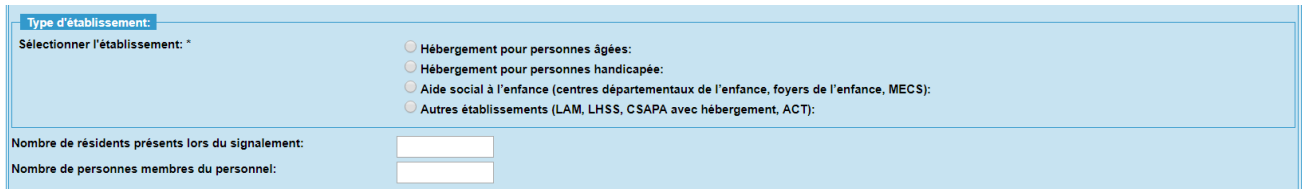

Sélectionnez le **type d'établissement** dont il s'agit (cf. **[annexe 1](#page-24-0)** page 25-26 pour le détail des catégories d'établissements inclus dans le cadre de la surveillance).

Préciser **pour les hébergements pour personnes âgées** s'il s'agit d'un EHPAD ou d'un autre type de structure d'accueil (autres établissements d'hébergement pour personnes âgées (EHPA), résidences autonomie, résidences séniors.

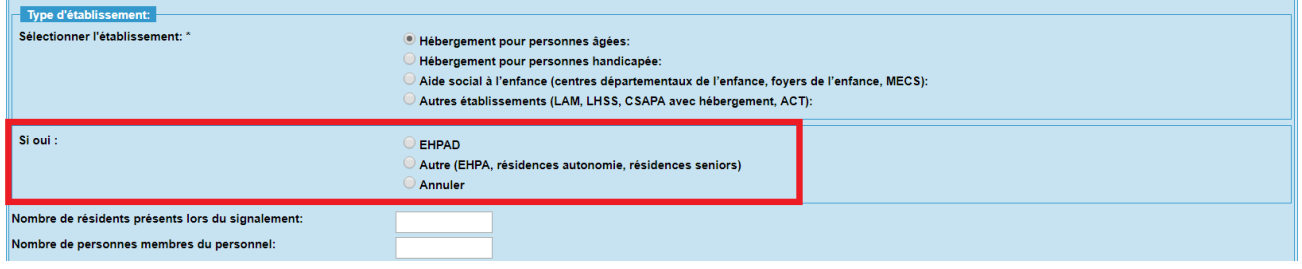

De la même manière, préciser **pour les hébergements pour personnes handicapées** s'il s'agit d'une maison d'accueil spécialisée (MAS), d'un foyer d'accueil médicalisé pour adultes handicapés (FAM), d'un institut médico-éducatif (IME), d'autres établissements pour enfants (Institut thérapeutique éducatif et pédagogique (ITEP), établissements pour enfants ou adolescents polyhandicapés (EEAP), institut d'éducation motrice (IEM), instituts pour déficient auditifs et visuels).

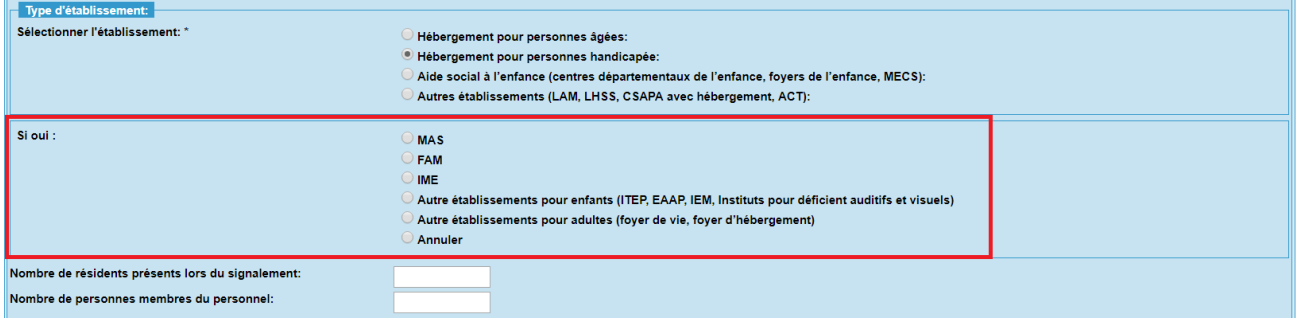

Compléter enfin le **nombre de résidents et de membres du personnel présents dans l'établissement au moment du signalement**.

### Partie « Situation lors du signalement »

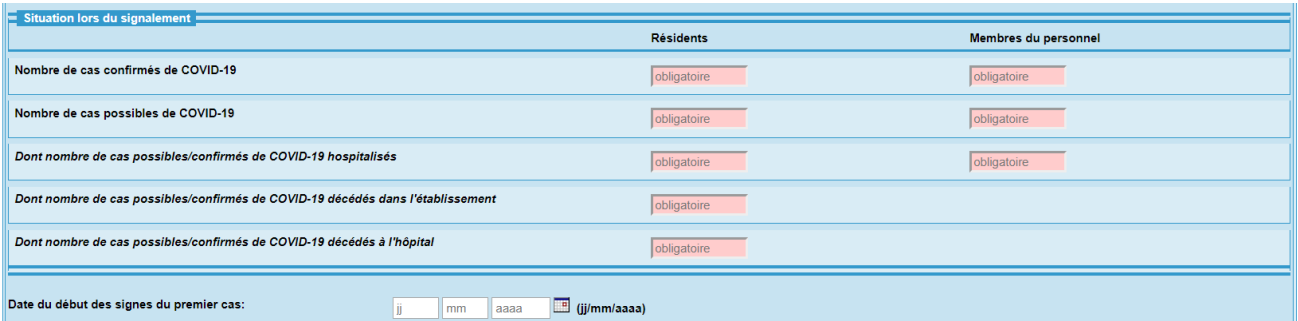

Renseignez **la situation de l'épisode COVID-19** dans votre établissement, à la date de ce signalement initial, en distinguant chez les résidents et chez le personnel :

- le nombre de cas confirmés de COVID-19 :
- le nombre de cas possibles de COVID-19. (cf. *[Quel évènement signaler](#page-3-0) ?* pag[e 4](#page-3-0) pour les définitions de cas confirmé et cas possible).

Chez les résidents, parmi le nombre total des cas (confirmés + possibles), précisez :

- le nombre de cas hospitalisés;
- le nombre de décès survenus dans l'établissement ;
- le nombre de décès survenus à l'hôpital.

Les cas hospitalisés ou décédés doivent également être comptabilisés parmi les cas confirmés ou possibles.

Enfin, préciser la date de début des signes du premier cas de l'épisode de COVID-19 signalé.

Remarque : Les champs sont obligatoires ; toute information manquante sera bloquante. Les administrateurs de la base ont créé des alertes pour attirer l'attention de la personne en charge de la saisie sur la cohérence des nombres de cas saisis, ces alertes figurent en orange, ces alertes ne sont pas bloquantes pour enregistrer votre fiche. Après avoir vérifié la cohérence de vos données, vous pouvez enregistrer votre fiche malgré le message d'alerte.

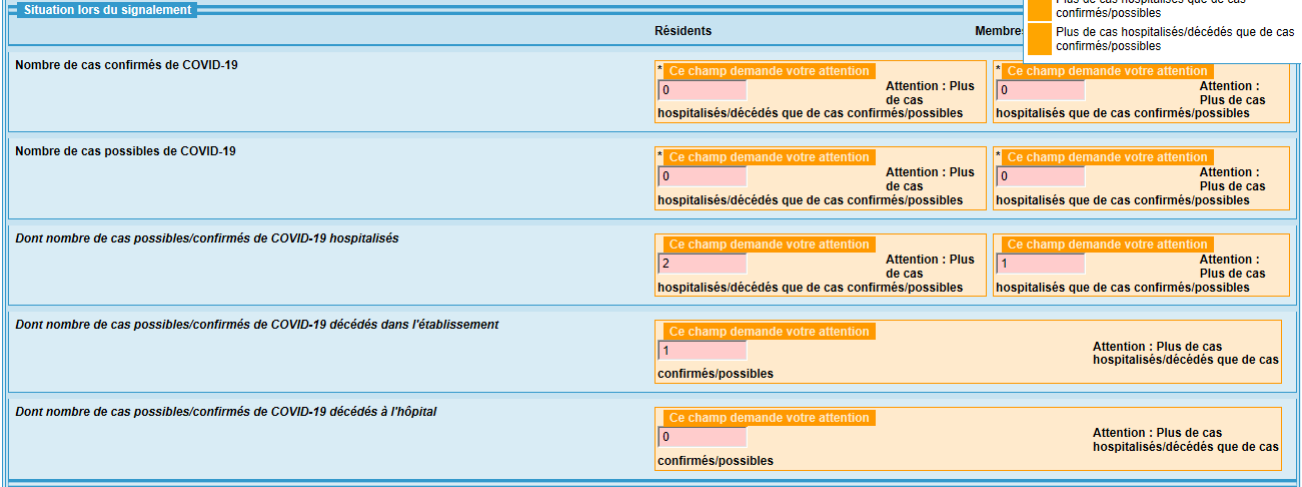

### Partie « Mesures de contrôle »

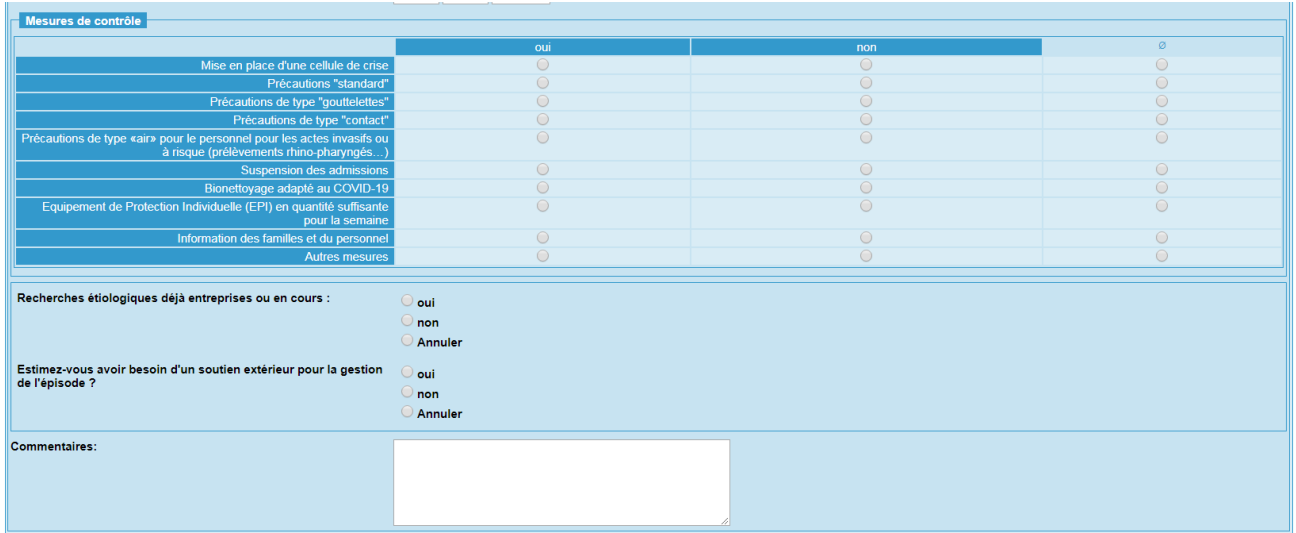

Renseigner les mesures mises en œuvre pour la gestion de cet épisode COVID-19.

- La mise en place d'une cellule de crise pour la gestion de l'épisode de COVID-19 ;
- L'application des précautions « standards » telles que définies par la SF2H [\(SF2H. Actualisation des](https://www.sf2h.net/publications/actualisation-precautions-standard-2017)  [précautions standard. Hygiènes](https://www.sf2h.net/publications/actualisation-precautions-standard-2017) ; XXV, n° hors-série, juin 2017, 68p) ;
- L'application des précautions de type « gouttelettes » telles que définies par la SF2H (SF2H. Prévention de la transmission croisée par voie respiratoire [: Air ou Gouttelettes. Recommandations pour la](https://www.sf2h.net/wp-content/uploads/2013/03/SF2H_recommandations_air-ou-gouttelettes_2013.pdf)  [pratique clinique. Hygiènes](https://www.sf2h.net/wp-content/uploads/2013/03/SF2H_recommandations_air-ou-gouttelettes_2013.pdf) ;XXI, n°1, mars 2013, 53p) ;
- L'application des précautions complémentaires de type « contact » telles que définies par la SF2H [\(SF2H. Prévention de la transmission croisée](https://sf2h.net/wp-content/uploads/2009/01/SF2H_prevention-transmission-croisee-2009.pdf) : précautions complémentaires contact. [Recommandations nationales. Hygiènes](https://sf2h.net/wp-content/uploads/2009/01/SF2H_prevention-transmission-croisee-2009.pdf) ; XVII, n°2 ; avril 2009, 138p) ;
- L'application des précautions de type « air » pour le personnel pour la réalisation des actes invasifs ou à risque (prélèvements rhino-pharyngés…) ;
- La suspension des admissions dans l'établissement ;
- La réalisation du bionettoyage adapté au COVID-19 ;
- Le fait de disposer des équipements de protection individuelle (EPI) en quantité suffisante pour la semaine dans l'établissement ;
- La mise en œuvre d'une information des familles et du personnel ;
- Les autres mesures mises en œuvre dans l'établissement. Dans ce cas préciser les autres mesures mises dans le champ.

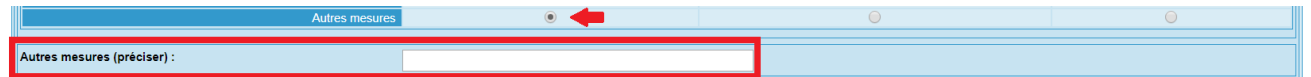

Les recommandations pour l[a préparation au risque épidémique COVID-19](https://www.sf2h.net/wp-content/uploads/2020/02/guide_methodologique_covid-19_v20022020.pdf) (20 février 2020) sont présentées dans un guide méthodologique spécifique.

Une **demande de soutien extérieur** si besoin peut être formulée. En cochant la case « Oui », activera un soutien de l'ARS de votre région.

Préciser systématiquement dans la rubrique « **Commentaires** » si l'établissement a sollicité l'expertise du dispositif des Infirmières d'hygiène de territoire (IDETH) et/ou du CPIAS et à quelle date a eu lieu l'intervention le cas échéant.

### Partie « Recherche Etiologique »

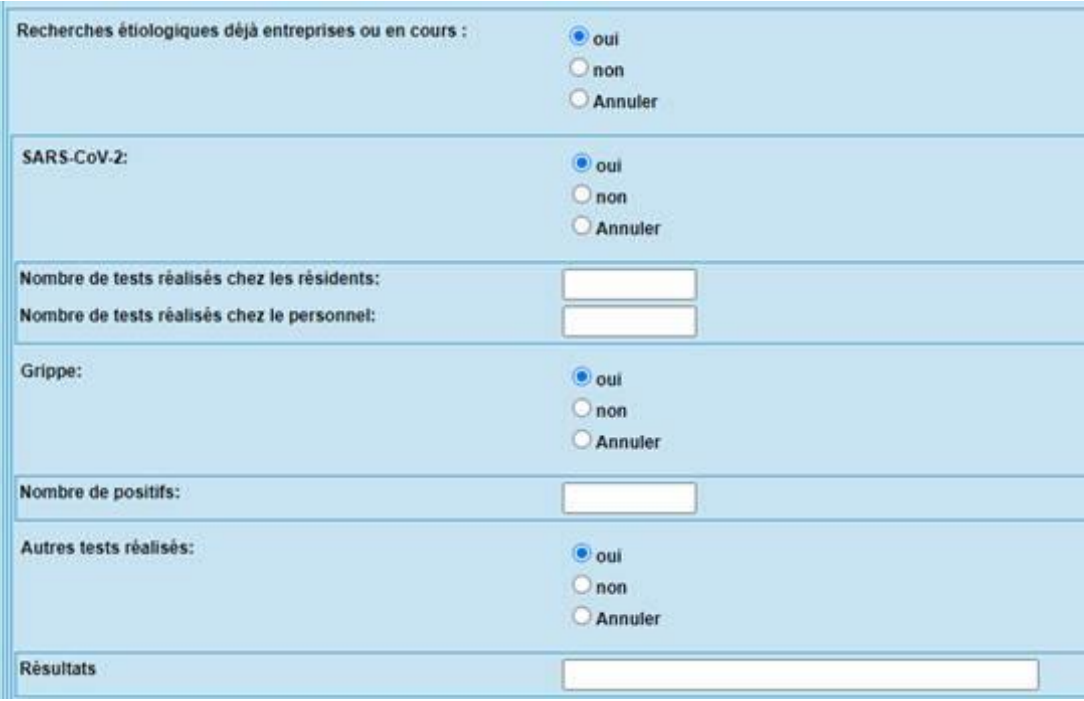

Renseigner si des **recherches étiologiques** ont déjà été entreprises ou sont en cours :

- En particulier, renseigner si des tests **RT-PCR** pour la recherche **de SARS-CoV-2** ont été réalisés. Et si oui, indiquer **le nombre précis de tests réalisés** chez les **résidents** et de tests réalisés chez le **personnel**.
- Renseigner également si des tests pour la recherche du virus de la **grippe** ont été réalisés. Et si oui, indiquer le nombre de **tests positifs** obtenus.
- Indiquer enfin, si d'**autres tests** permettant l'identification de virus responsable d'infections respiratoire aigu ont été réalisés (en dehors des infections à SARS-CoV-2 et de la grippe). Si oui indiquer les résultats de ces tests.

### <span id="page-12-0"></span>Imprimer / Enregistrer / Annuler un signalement initial

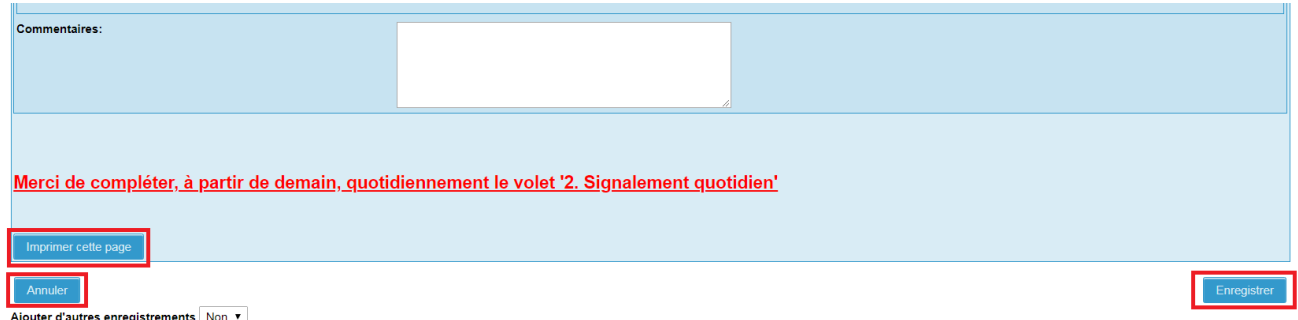

**Avant d'enregistrer la fiche**, il est conseillé de garder une trace écrite de ce signalement. Pour cela, imprimez et sauvegardez le questionnaire complété dans un fichier au format .pdf à l'aide du bouton en bas à gauche « **Imprimer cette page** ».

Lorsque le questionnaire est complété et que **les informations saisies ont été vérifiées**, il est nécessaire d'enregistrer le questionnaire à l'aide du bouton en bas à droite « **Enregistrer** ». Vous serez alors redirigé sur la page d'accueil du site, il n'y aura pas de message de confirmation comme quoi vos données ont bien été transmises.

**Attention, il n'est pas possible de revenir à cette fiche et de la modifier une fois qu'elle a été enregistrée.** Pour des modifications après l'enregistrement du questionnaire, il est possible d'adresser une demande de modifications à l'adresse suivante : [covid-esms@santepubliquefrance.fr](mailto:covid-esms@santepubliquefrance.fr) en précisant votre identifiant (*i.e.* code postal et nom de votre établissement) et les modifications à effectuer.

Vous avez la possibilité d'annuler la saisie de la fiche en utilisant le bouton en bas à gauche « **Annuler** » (cela annule la saisie de toute la fiche).

**Une fois le questionnaire de signalement initial enregistré, les informations portant sur le même épisode seront complétées par la suite dans le questionnaire de « Signalement quotidien ».** 

# <span id="page-14-0"></span>**Mettre à jour un épisode de COVID-19**

### <span id="page-14-1"></span>Quand mettre à jour un épisode ?

Lorsqu'un épisode de COVID-19 dans un EHPAD/EMS a fait l'objet d'un signalement initial, **une mise à jour quotidienne (ou volet quotidien) du nombre de nouveaux cas et de décès survenus dans l'établissement** doit être effectuée en remplissant un « Signalement quotidien ».

Le volet quotidien est à remplir le jour qui suit le signalement initial et tous les jours suivants, et **jusqu'à 14 jours après l'apparition du dernier cas dans l'établissement (résident ou personnel, possible ou confirmé)**. Cela permettra à l'ARS un suivi quotidien de l'évolution de l'épisode et de vous venir en appui en cas d'évolution défavorable de la situation, en particulier si vous indiquez avoir besoin d'un appui dans la case « **Commentaires** ».

### <span id="page-14-2"></span>Comment mettre à jour un épisode

Pour mettre à jour un épisode COVID-19, il faut créer un volet quotidien.

### Créer un volet quotidien

Se connecter à l'application (cf. *[Comment se connecter à l'application](#page-3-1) ?* page [4\)](#page-3-1).

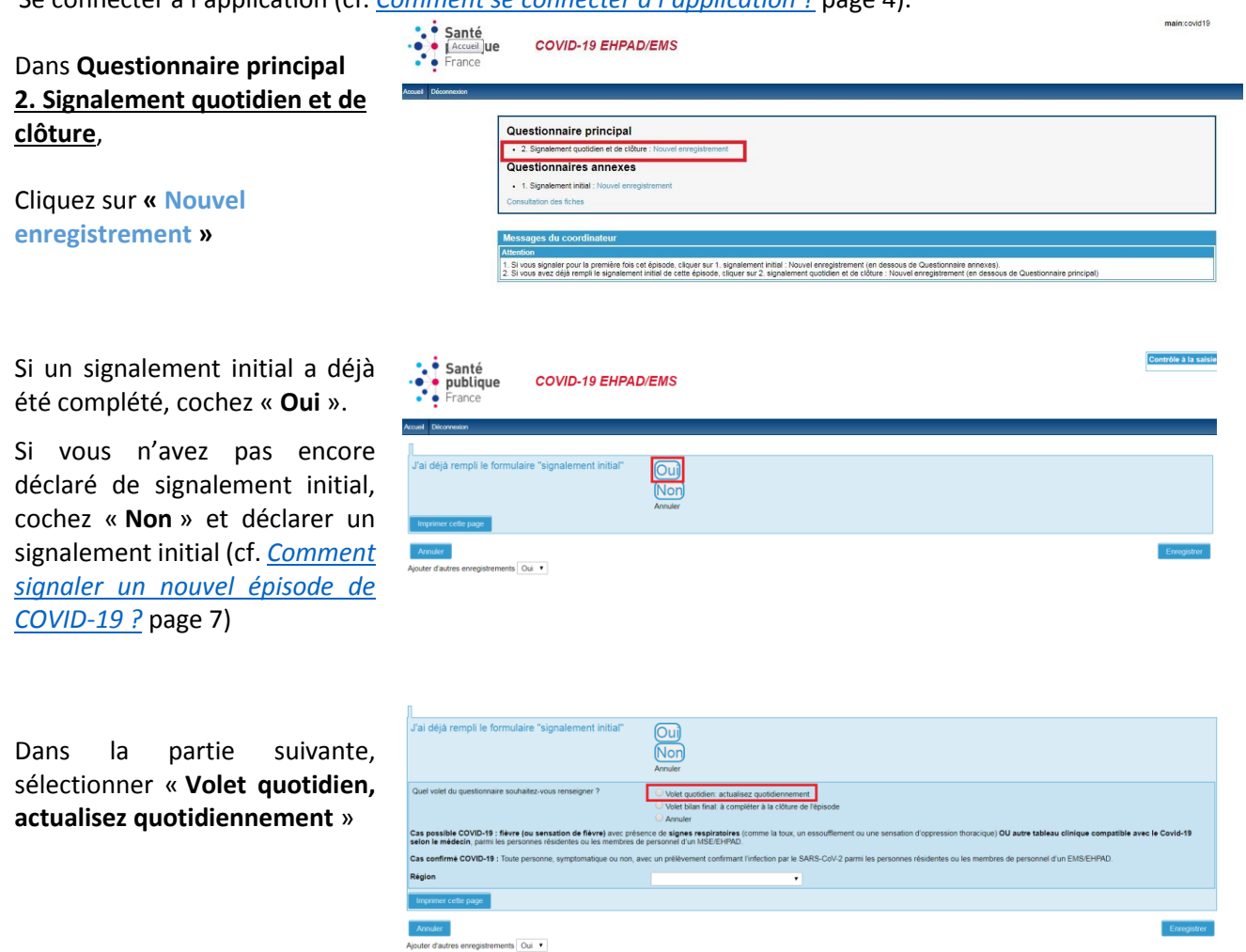

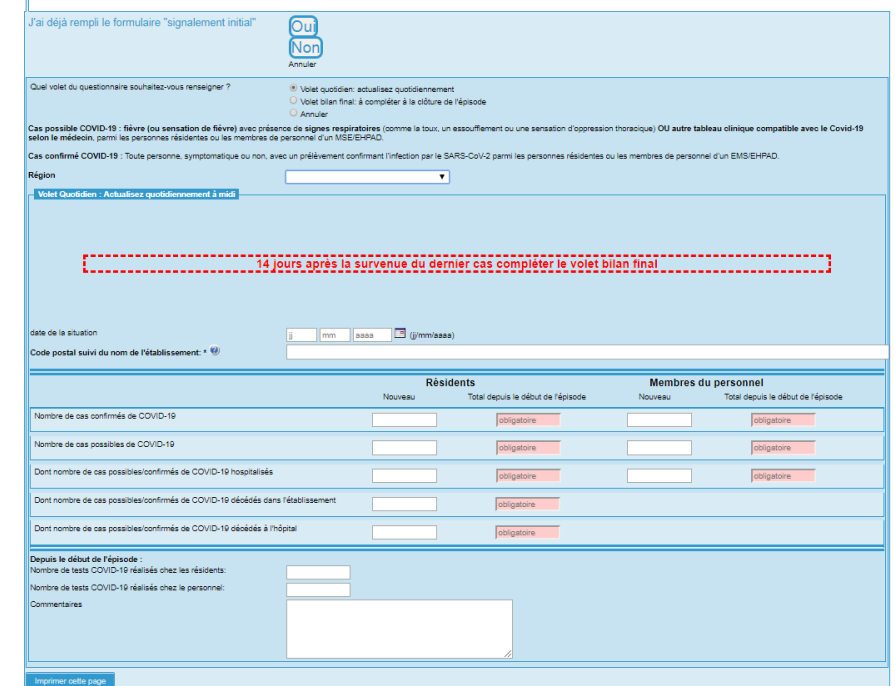

### Rechercher votre établissement

Renseignez le questionnaire de signalement quotidien qui

s'affiche à l'écran

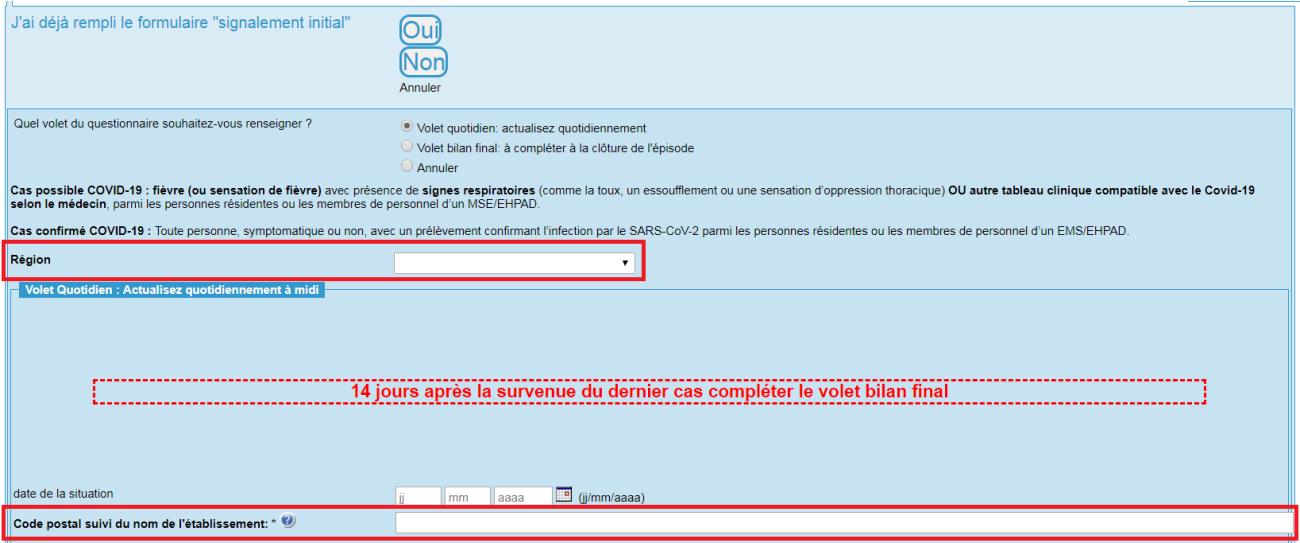

Sélectionner votre région dans la liste déroulante « **Région** »

Inscrire ensuite **le code postal de l'établissement suivi de son nom en lettres majuscules tel qu'ils ont été saisis dans le questionnaire de signalement initial**.

Puis sélectionner l'**identifiant de votre établissement** dans la liste déroulante qui s'affiche.

**Attention**, **à bien sélectionner la ligne correspondant à l'identifiant de votre établissement** pour ne pas compléter l'épisode d'un autre établissement.

### Renseigner la date de la mise à jour

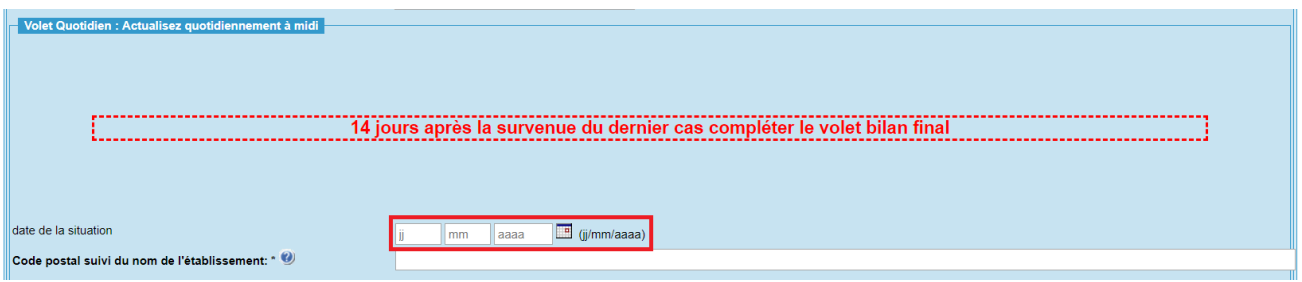

Renseigner la « **date de la situation** » : il s'agit de la date à laquelle le signalement quotidien a été effectué (*i.e.* la date de saisie des données dans le questionnaire de signalement quotidien).

### Actualiser la situation de l'épisode COVID-19

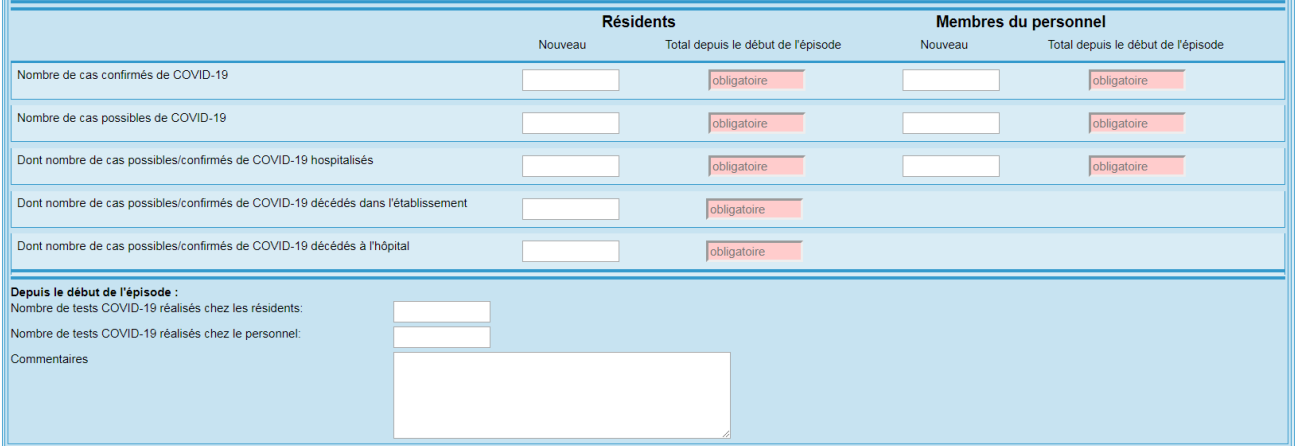

Compléter les informations sur **la situation de l'épisode COVID-19** dans votre établissement, **actualisées à la date de ce signalement quotidien**, en précisant les nouveaux cas et le total des cas chez les résidents et les membres du personnel depuis le début de l'épisode :

**Pour les résidents** :

- les nombres de nouveaux cas depuis le dernier signalement, correspondant aux cas confirmés, cas possibles, cas hospitalisés et cas décédés, en distinguant les décès survenus dans l'établissement et à l'hôpital ;
- **les nombres totaux de cas de l'épisode**, correspondant aux cas confirmés, cas possibles, cas hospitalisés et cas décédés.

Le nombre total de cas correspond au cumul des cas depuis le début de l'épisode. Ce nombre total de cas est égal à la somme des nouveaux cas signalés dans ce volet quotidien et du total des cas du signalement précédent correspondant soit au dernier volet quotidien soit au signalement initial s'il s'agit du premier volet quotidien. Ces champs correspondant aux nombre totaux de cas sont essentiels et ne sont pas calculés automatiquement (cf. Exemple de décompte des cas possibles et confirmés en **[annexe 2](#page-26-0)** page 27).

**Pour le personnel**, compléter de la même façon les nouveaux cas et les nombres totaux cumulés de cas confirmés, de cas possibles et de cas hospitalisés depuis le dernier bilan.

### L'établissement renseigne également **le nombre de tests réalisés chez les résidents et chez le personnel depuis le début de l'épisode**.

Remarque : Les champs portant sur les nombres de cas totaux sont obligatoires ; toute information manquante sera bloquante. Les administrateurs de la base ont créé des alertes pour attirer l'attention de la personne en charge de la saisie sur la cohérence des nombres de cas saisis, ces alertes figurent en orange comme l'exemple ci-dessous, ces alertes ne sont pas bloquantes pour enregistrer votre fiche. Après avoir vérifié la cohérence de vos données, vous pouvez enregistrer votre fiche malgré le message d'alerte.

### <span id="page-17-0"></span>Décompter les cas possibles et confirmés

**Un cas signalé possible pour lesquels un test RT-PCR (ou un test sérologique) est positif** compte dans le décompte des cas confirmé **ET** doit être retranché du décompte des cas possibles (cf. *[Quel évènement](#page-3-0)  [signaler](#page-3-0) ?* pag[e 4](#page-3-0) pour les définitions de cas confirmé et cas possible).

**Un cas signalé possible pour lesquels un test RT-PCR (ou un test sérologique) est négatif** doit être maintenu dans le décompte des cas possibles pendant toute la durée de l'épisode. Il ne faut donc pas retrancher ce cas du nombre des cas possibles signalés. Cela se justifie du fait de possible faux négatifs (qualité du prélèvement, délai entre prélèvement et date de début des signes, performance du test ...).

Avant réception du résultat d'un test, seuls les tests réalisés chez des résidents ou des membres du personnel présentant des symptômes compatibles avec le COVID-19 permet d'enregistrer les personnes testées comme cas possibles. En revanche, si destests sont réalisés de manière systématique, alors ils doivent renseignés dans le champ réservés au **nombre de tests réalisés chez les résidents et chez le personnel** depuis le début de l'épisode.

D'une manière générale, **tant que l'investigation de l'épisode de cas est en cours** (attente des résultats des tests RT-PCR réalisés chez les résidents et les membres du personnel, attente des résultats pour les patients hospitalisés dont le bilan biologique et radiologique est en cours) **et que la circulation de COVID-19 dans la structure n'a pas pu être écartée** (cf. *[Clôturer un épisode infirmé](#page-18-2)* page 9) **, l'ensemble des cas de COVID-19 déclarés comme possibles doit être maintenu dans le décompte**.

**Si un cas possible ou confirmé est hospitalisé**, il ne doit pas être retranché des cas possibles ou confirmés. Il faut le comptabiliser en plus dans les cas hospitalisés (« **dont hospitalisés** »).

**Si un cas possible ou confirmé est décédé** (dans l'établissement ou en dehors), il ne doit pas être retranché des cas possibles ou confirmés. Il faut simplement le comptabiliser en plus dans les cas décédés (« **dont décédés dans l'établissement** » ou « **dont décédés à l'hôpital** »).

**Si un cas hospitalisé est décédé à l'hôpital**, il doit être comptabilisé dans les cas décédés à l'hôpital (« **dont décédés à l'hôpital** »). Mais il doit également être retranché des cas hospitalisés. Enfin, il ne doit pas être retranché des cas possibles ou confirmés.

**Les décès testés négatifs** restent comptabilisés dans les décès (du fait du risque de faux négatifs).

**Tout cas confirmé doit rester comptabilisé dans le total des cas confirmés durant toute la durée de l'épisode concerné**, c'est-à-dire être renseigné dans tous les bilans quotidiens et le bilan de clôture. Il ne doit pas être retranché, même s'il est guéri avant la fin de l'épisode, ou bien même s'il a été testé négativement suite à un premier test positif, comme il est possible de l'observer avec les campagnes de dépistage à répétition.

**Les cas guéris** sont établis par avis médical et ne peuvent être directement liés à une sortie d'hospitalisation ou à un test négatif. Ces cas ne doivent pas être retranchés des cas confirmés déjà enregistrés. Cependant, vous pouvez indiquer ces informations, utiles par ailleurs à l'ARS, dans les commentaires.

Un Exemple de décompte des cas possibles et confirmés est proposé en **[annexe 2](#page-26-0)** page 27.

### Décompter le nombre de tests

Dans les champs « Nombre de tests COVID-19 réalisés chez les résidents » et « Nombre de tests COVID-19 réalisés chez le personnel », seuls les tests RT-PCR doivent être décomptés. Ce décompte ne concerne que la période qui va de l'ouverture à la fermeture de l'épisode en cours. Si un résident ou bien un membre du personnel est testé plusieurs fois au cours de la période, alors plusieurs tests doivent être comptabilisés.

Les tests réalisés avant admission dans l'établissement par les résidents ou bien ceux réalisés avant-première embauche par le personnel ne doivent pas être comptabilisés.

En revanche les tests effectués avant retour à domicile ou transfert dans une autre structure par les résidents ainsi que les tests effectués avant retour de congés par le personnel doivent être comptabilisés.

S'il y a connaissance d'un test effectué au décours d'une hospitalisation par un des résidents de l'établissement ou bien si vous avez connaissance d'un test effectué dans le cadre d'un contact-tracing par un des membres du personnel, alors ces tests doivent également être comptabilisé dans la déclaration de l'établissement.

### <span id="page-18-3"></span>Imprimer / Enregistrer / Annuler un signalement initial

Les fonctionnalités d'impression, d'enregistrement et d'annulation du questionnaire sont identiques à celles présentées dans le § *[Imprimer/Enregistrer/Annuler un signalement initial](#page-18-3)* page [13.](#page-12-0)

### <span id="page-18-0"></span>**Clôturer un épisode de COVID-19**

### <span id="page-18-1"></span>Quand clôturer un épisode ?

La clôture d'un épisode est effectuée dans deux situations :

- en l'absence de nouveau cas pendant 14 jours ;
- lorsque l'épisode est infirmé.

#### Clôturer un épisode en l'absence de nouveau cas pendant 14 jours

Un épisode qui comporte **au moins un cas de COVID-19 confirmé** doit-être clôturé s'il s'est écoulé **au moins 14 jours entre un nouveau cas (date de début des signes) survenu dans l'établissement et le dernier cas de l'épisode précédent.**

C'est donc uniquement après **14 jours sans nouveau cas** sur les signalements quotidiens que le bilan de clôture pourra être complété par l'établissement.

### <span id="page-18-2"></span>Clôturer un épisode infirmé

**Un épisode est infirmé lorsque la circulation de COVID-19 dans la structure a été écartée**.

**Pour infirmer la circulation de COVID-19 dans l'établissement**, il faut que :

- **aucun résident ou membre du personnel ne soit testé positif** au court de l'épisode ;
- **ET au moins la moitié des cas possibles, résidents ou personnels, présente des résultats de RT-PCR négatifs, arrondi au chiffre au-dessus** (par exemple, si 2 cas constituent l'épisode, un test RT-PCR doit

être négatif chez les 2 cas pour pouvoir infirmer l'épisode. De la même manière si 5 cas constituent l'épisode, un test RT-PCR doit être négatifs chez 3 cas sur les 5 pour pouvoir infirmer l'épisode) ; - ET, dans la mesure du possible, qu'**un diagnostic alternatif puisse être proposé**.

Un épisode infirmé doit faire l'objet d'un bilan de clôture.

### <span id="page-19-0"></span>Comment clôturer un épisode ?

Pour clôturer un épisode il faut créer un volet de bilan final.

### Créer un bilan final

Se connecter à l'application (cf. *Comment se co[nnecter à l'application](#page-3-1) ?* page [4\)](#page-3-1).

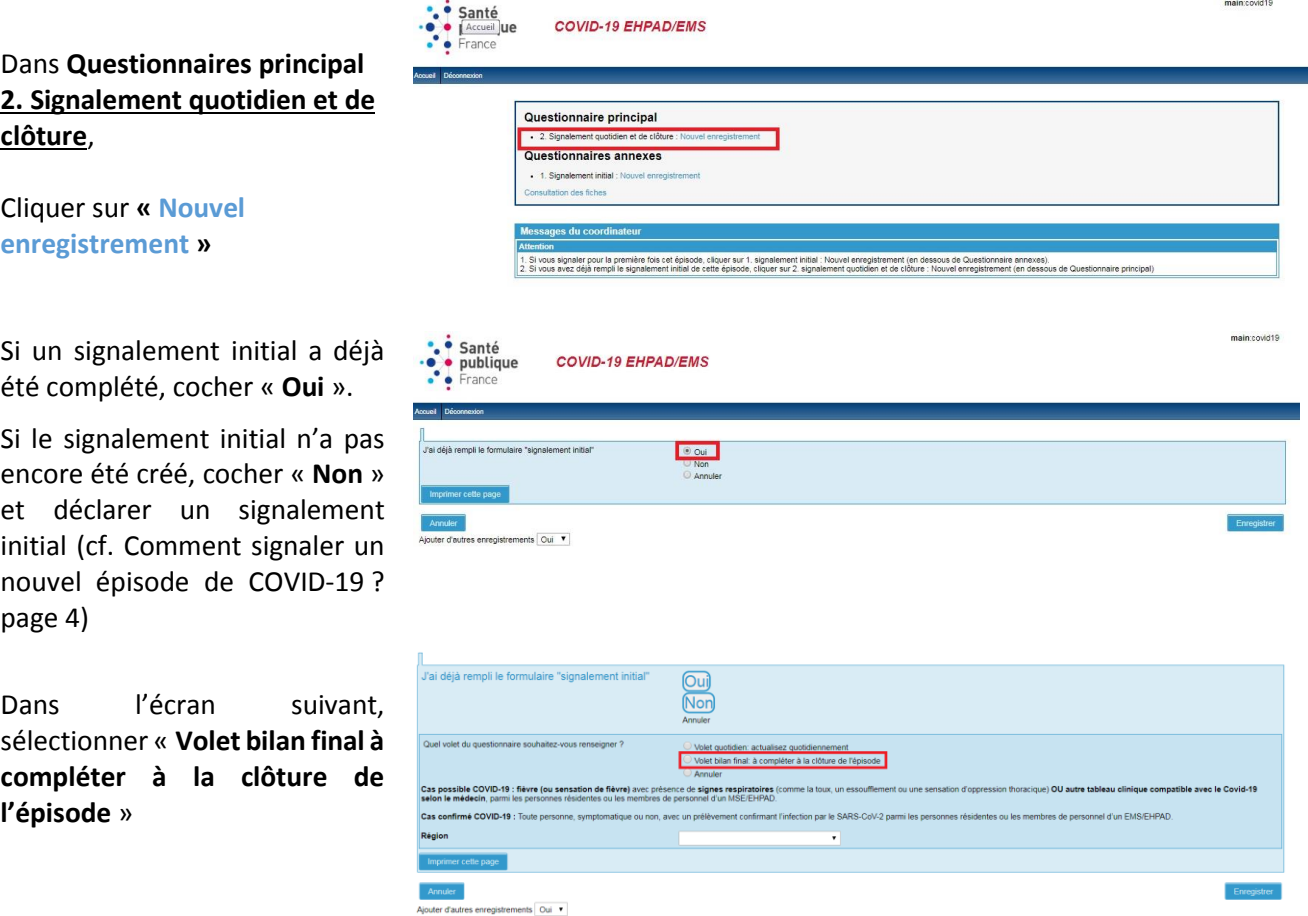

Rechercher votre établissement

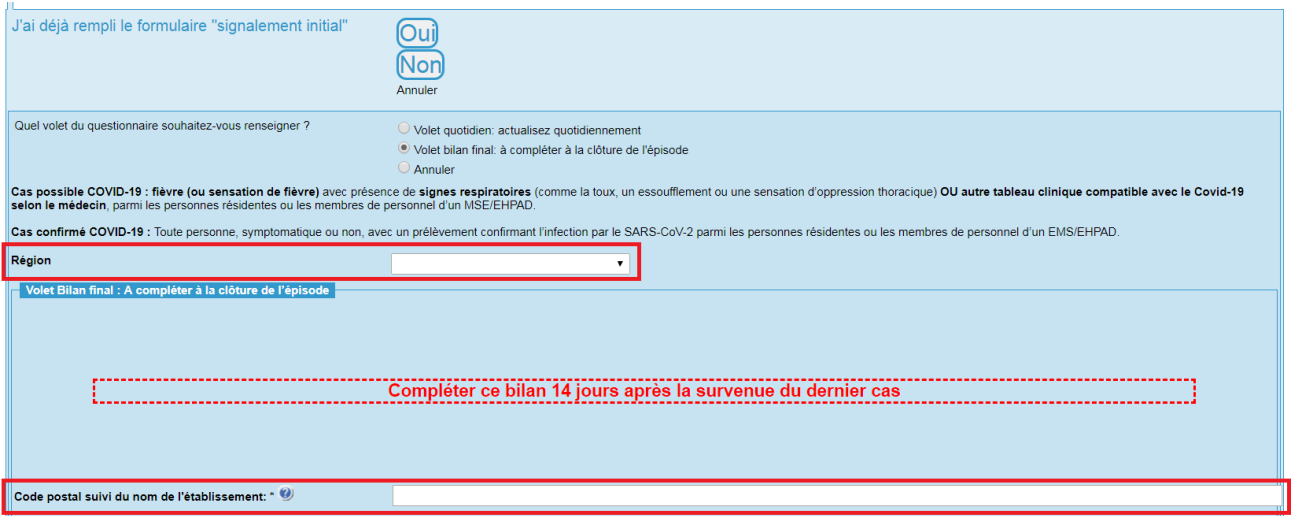

Sélectionner votre région dans la liste déroulante « **Région** »

Puis, inscrire **le code postal de l'établissement suivi de son nom en lettres majuscules tel qu'ils ont été saisis dans le questionnaire de signalement initial**. Et sélectionner l'**identifiant de votre établissement** dans la liste déroulante qui s'affiche.

### Renseigner la date du bilan

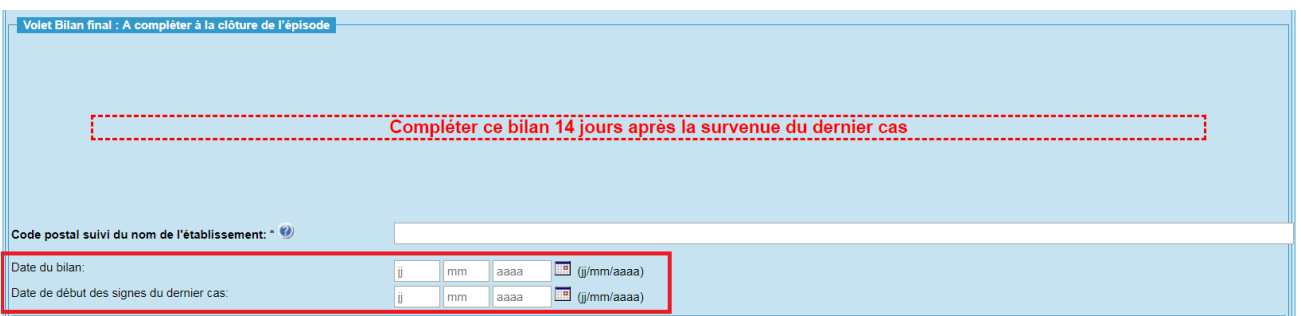

Renseigner la « **date du bilan** » : il s'agit de la date à laquelle le signalement de clôture a été effectué (*i.e.* la date de saisie des données du bilan de clôture).

Renseigner ensuite la **date de début des signes du dernier cas**. Cette date permet de vérifier que le délai de **14 jours sans nouveau cas** est conforme.

Actualiser la situation de l'épisode COVID-19

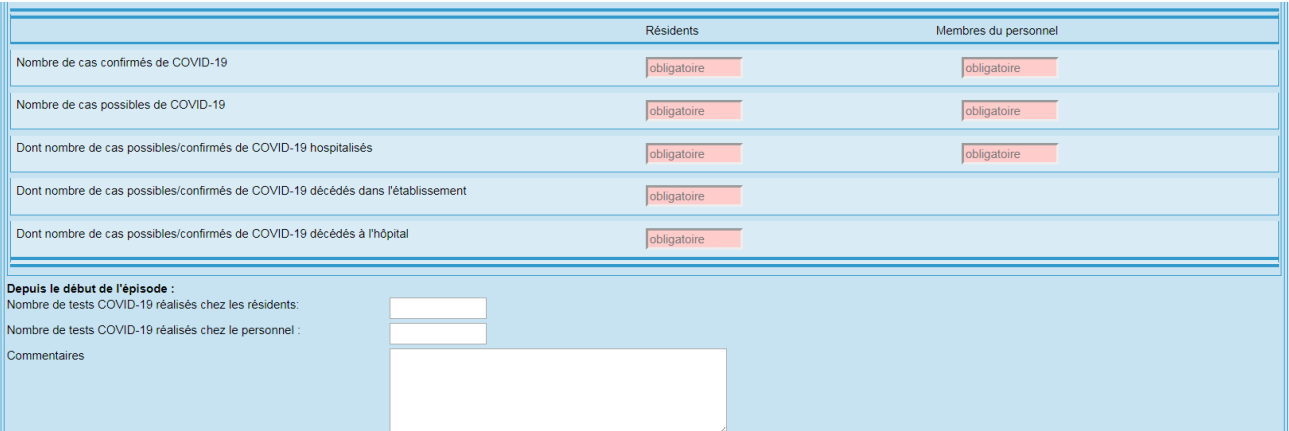

### 1. **Pour la clôture d'un épisode en l'absence de nouveau cas pendant 14 jours :**

Le bilan final précise (cf. § *[Décompter les cas possibles et confirmés](#page-17-0) p 18*) :

- **chez les résidents, les nombres totaux de cas** confirmés, de cas possibles, de cas hospitalisés et de décès dans l'établissement et à l'hôpital, **cumulés depuis le début de l'épisode** ;
- **chez le personnel, les nombres totaux de cas** confirmés, de cas possibles et de cas hospitalisés **cumulés depuis le début de l'épisode**.

Dans la partie « **Depuis le début de l'épisode »**, préciser **le nombre de tests réalisés au cours de cet épisode**.

### 2. **Pour la clôture d'un épisode infirmé :**

**Les nombres totaux de cas (possible ou confirmés, dont hospitalisés) et de décès (en établissement ou à l'hôpital) chez les résidents et le personnel doivent être égaux à 0.**

Préciser dans la partie « **Depuis le début de l'épisode** :

- le nombre de tests réalisés au cours de cet épisode,
- et, dans le dans le champ « Commentaires », les **critères qui ont permis d'écarter le diagnostic de COVID-19**.

Dans la partie « **Depuis le début de l'épisode »**, préciser **le nombre de tests réalisés au cours de cet épisode**.

### Imprimer / Enregistrer / Annuler un bilan de clôture

Les fonctionnalités sont identiques à celles présentées dans le § *[Imprimer/Enregistrer/Annuler un signalement](#page-18-3)  [initial](#page-18-3)* page 13.

#### Distinguer les épisodes clôturés ou infirmés de l'épisode en cours

Lorsqu'un épisode est clôturé ou infirmé, Santé publique France modifie le nom de l'établissement en ajoutant **« \_CLOTURE » ou « \_INFIRME » à la suite de l'identifiant de l'établissement** constitué du code postal et du nom de l'établissement. Cela permettra à l'établissement de distinguer les épisodes clôturés ou infirmés de l'épisode en cours.

## <span id="page-21-0"></span>**Signaler un deuxième épisode de COVID-19**

Après la clôture d'un premier épisode, il est possible pour l'établissement de signaler un deuxième épisode sur la plateforme.

Pour cela, il convient de renseigner une nouvelle fiche de signalement initiale en utilisant comme identifiant le code postal de l'établissement suivi de son nom en lettre majuscule **et de la mention « \_EPISODE2 » apposé à la suite**. (Par exemple : 59000 EHPAD LES TILLEULS\_EPISODE2).

Attention : Il est important de recréer ce nouvel identifiant et de renseigner une nouvelle fiche de signalement initiale pour ce nouvel épisode. Il ne faut **surtout pas réutiliser un identifiant** auquel a été **apposé la mention « \_CLOTURE »**, car il serait ensuite difficile de distinguer les deux épisodes différents pour ce même établissement.

Le reste de la fiche est ensuite renseigné selon la même procédure que pour le premier épisode. Le décompte des nombres de cas confirmés/possibles chez les résidents et le personnel doit être réalisé **à partir de l'épisode en cours.** C'est-à-dire que les nombres de cas confirmés/possibles de l'épisode précédent **ne doivent pas être inclus dans ces chiffres.** 

### Autres documents de référence pour la surveillance COVID-19 en ESMS

SpFrance. Protocole de surveillance active des cas de COVID-19 en EHPAD et EMS. Saint-Maurice : Santé publique France : 28 mars 2020. 9 p. Disponible à partir de l'URL : [http://www.santepubliquefrance.fr](http://www.santepubliquefrance.fr/)

Santé publique France, Agence régionale de Santé de bougogne Franche Comté, Réseau Qualité dédié à la santé. Aide au remplissage du signalement des cas de COVID-19 dans les ESMS : Guide méthodologique. 20 avril 2020. 16 p.

Santé publique France. Fiche de signalement des cas de COVID-19 en EHPAD et EMS ; 28 mars 2020.

RéPias Primo. Guide d'utilisation du portail de signalement pour les cas suspects ou confirmés de COVID-19 en établissement Médico-social ; 30 mars 2020.

### **Contributeurs**

Amandine COCHET, Côme DANIAU, Costas DANIS, Cécile DURAND, Laure FONTENEAU, Florian FRANKE, Scarlett GEORGES, Dominique JEANNEL, Audrey LEON, Jérôme NAUD, Ursula NOURY

### **Pour toutes questions :** [covid-esms@santepubliquefrance.fr](mailto:covid-esms@santepubliquefrance.fr)

**En cas de difficultés pour vous connecter au portail ou pour déclarer vos mises à jour quotidiennes et/ou votre clôture, ou pour toute question sur la gestion de l'épisode.** 

### **Données à caractère personnel :**

La réalisation de cette surveillance nécessite la mise en œuvre, sous la responsabilité de Santé publique France, d'un traitement de données à caractère personnel fondé sur l'intérêt public.

Les données à caractère personnel traitées sont celles relatives à l'identité du déclarant (nom, prénom, coordonnées).

Ces données permettent de recontacter le déclarant afin de valider les données transmises, les compléter et procéder à des investigations complémentaires dans le cadre de la surveillance et de la gestion de l'épidémie de Covid 19 par Santé publique France et les ARS.

La transmission de ces données à caractère personnel est obligatoire et s'inscrit dans le cadre des articles L. 1413-7, 1413-8 et L. 1413-12-1 du code de la santé publique.

Les données relatives à l'identité du déclarant sont conservées par Santé publique France pendant un an après la clôture de l'évènement.

Sont destinataires de ces données à caractère personnel, ainsi que de l'ensemble des données transmises par les déclarants: les agents de Santé publique France et les agents des ARS compétentes dans le cadre de leur mission de surveillance, d'investigation et de gestion de l'épidémie de Covid 19.

#### **Droits des personnes**

Conformément aux dispositions de l'article 56 de la loi « informatique et libertés », les déclarants peuvent, après justification de leur identité, exercer, pour des raisons tenant à leur situation particulière, leur droit d'opposition au traitement de leurs données en s'adressant à :

### dpo @santepubliquefrance.fr

ou

#### Santé publique France, DPO, 12 rue du Val d'Osne, 94415 saint Maurice Cedex

Conformément aux dispositions des articles 48 et suivants de la loi «informatique et libertés », les personnes concernées par ces traitements peuvent exercer leurs droits d'accès, de rectification, d'effacement de leurs données et de limitation du traitement de leurs données, selon ces mêmes modalités.

Dans certaines situations, des motifs impérieux d'intérêt public en santé pourront justifier le refus par Santé publique France de l'exercice de certains de ces droits.

#### **Information complémentaires et réclamations :**

Pour toute information complémentaire sur le traitement des données mis en place par Santé publique France vous pouvez contacter le délégué à la protection des données de Santé publique France : dpo @santepubliquefrance.fr ou Santé publique France, DPO, 12 rue du Val d'Osne, 94415 Saint Maurice Cedex.

Si vous estimez que vos droits sur vos données ne sont pas respectés, vous pouvez déposer plainte auprès de la Commission nationales informatique et libertés (CNIL).

# <span id="page-24-0"></span>**Annexe 1 :**

### **Liste des établissements concernés ou non concernés par la surveillance des cas de COVID-19**

Le tableau suivant présente une **liste indicative** établie à partir de la liste fonctionnelle des catégories d'établissement du 27/04/2020 de la DREES/DMSI. Certains établissements d'une même catégorie d'établissement disposent de place d'hébergement, d'autres non. En cas de doute sur l'éligibilité d'un établissement à la surveillance, la définition page 3 prévaut, à savoir : **sont éligibles uniquement les établissements sociaux et médico-sociaux disposant de place d'hébergement**.

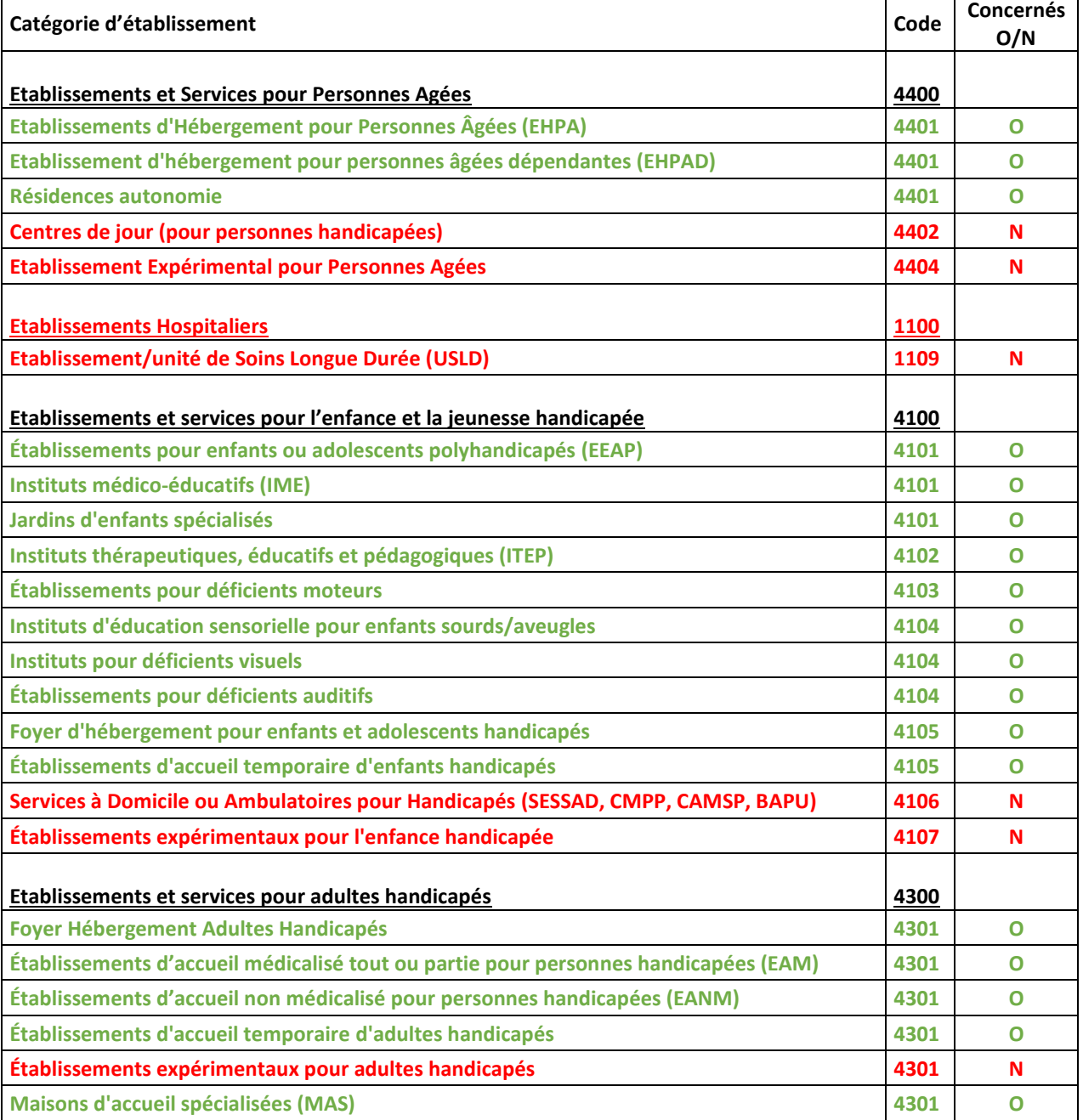

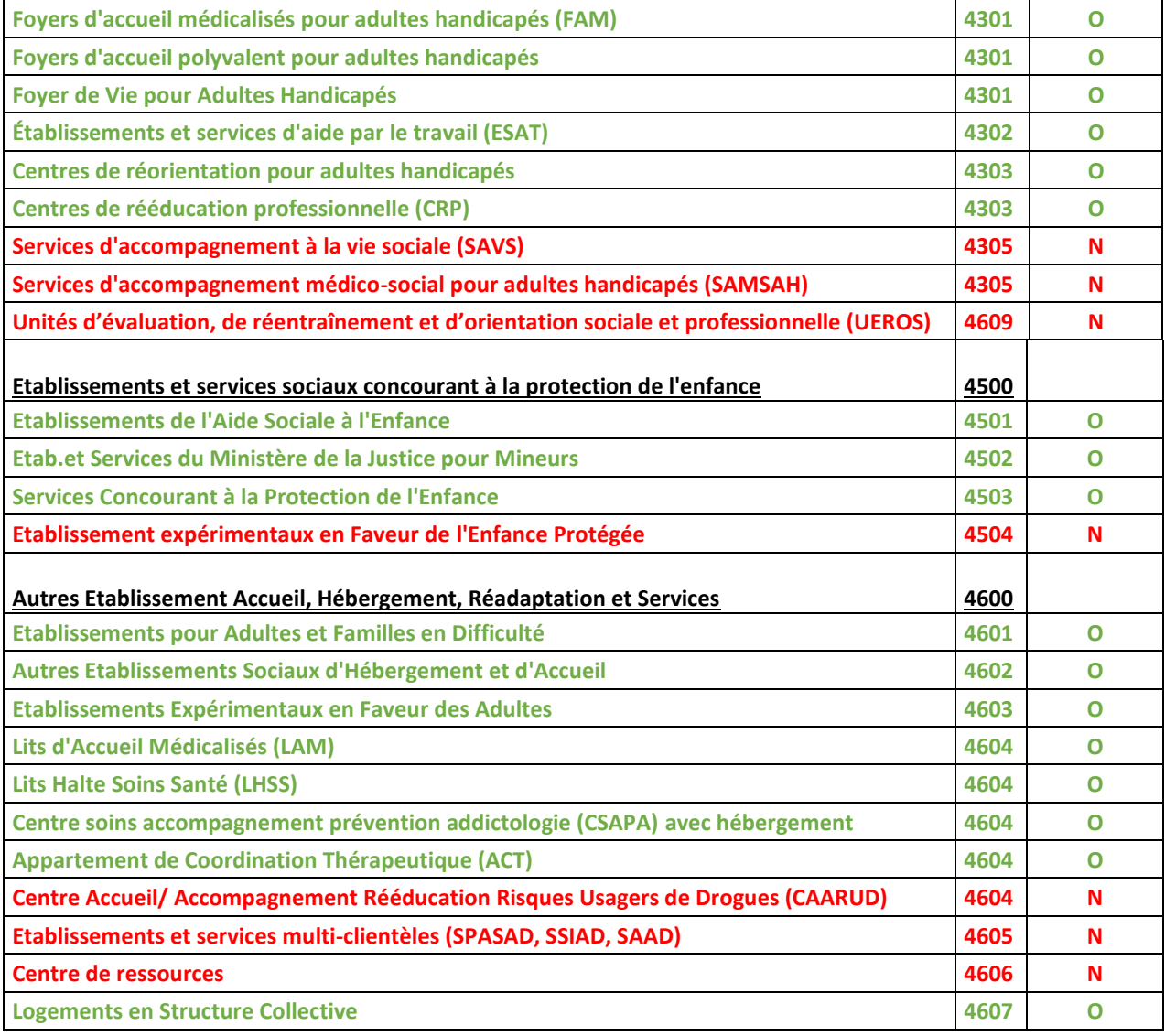

# <span id="page-26-0"></span>**Annexe 2 :**

### **Exemple de signalement d'un épisode de cas de COVID-19 en ESMS**

Dans un établissement, un premier cas possible est diagnostiqué chez un résident le 12/04/2020.

Créer un nouvel épisode COVID-19 et, dans **le signalement initial**, noter :

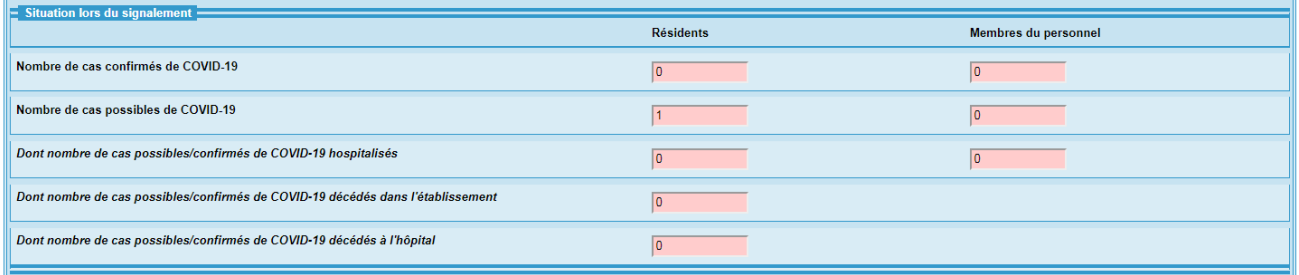

Le 13/04/2020, trois nouveaux cas possibles sont diagnostiqués chez deux autres résidents et chez un personnel ; le cas de la veille chez le premier résident a été confirmé (test RT-PCR positif).

Dans **un premier signalement quotidien**, noter :

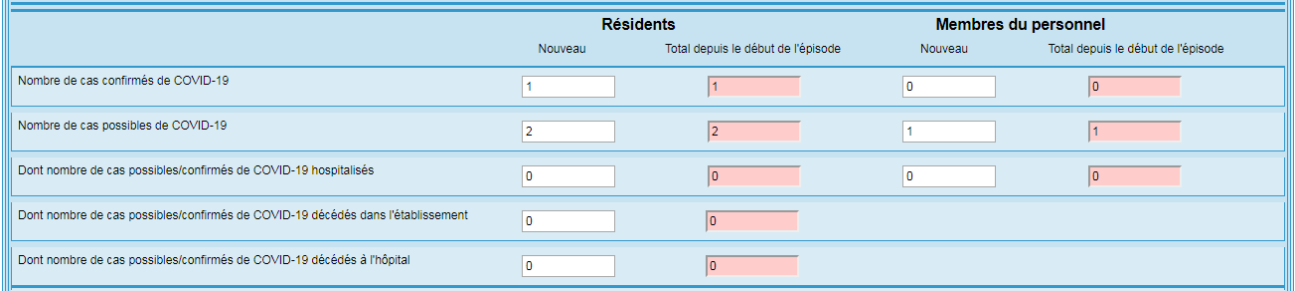

Le 14/04/2020, un nouveau cas possible a été diagnostiqué chez un 4<sup>e</sup> résident et un cas confirmé directement chez un 2<sup>e</sup> personnel. Le premier résident diagnostiqué a été hospitalisé.

### Dans **un deuxième signalement quotidien**, noter :

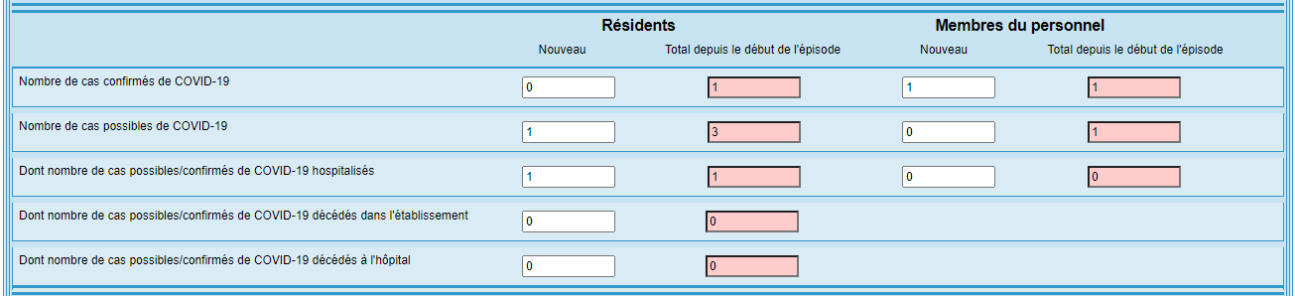

Le 15/04/2020, aucun nouveau cas n'a été diagnostiqué et les tests RT-PCR réalisés chez les trois cas possibles et le 2<sup>e</sup> personnel sont revenus négatifs.

Dans **un troisième signalement quotidien**, noter :

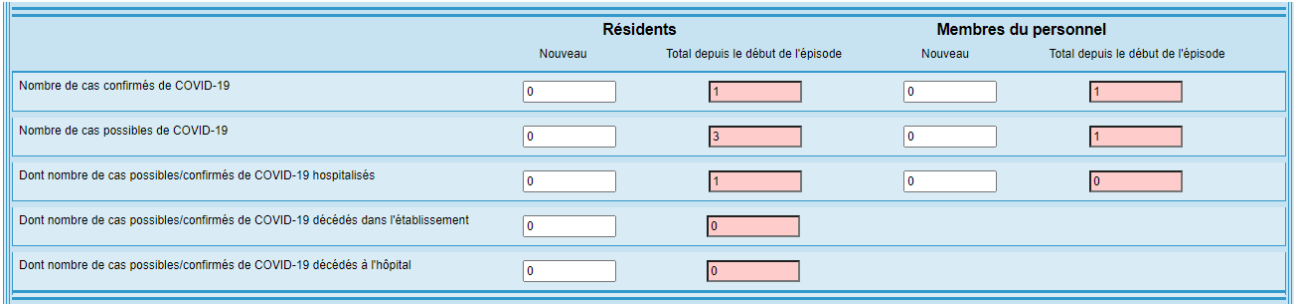

Entre le 15/04/2020 et le 29/04/2020 aucun nouveau cas possible ou confirmé n'a été diagnostiqué.

Dans **le bilan de clôture** créé le 29/04/2020, noter :

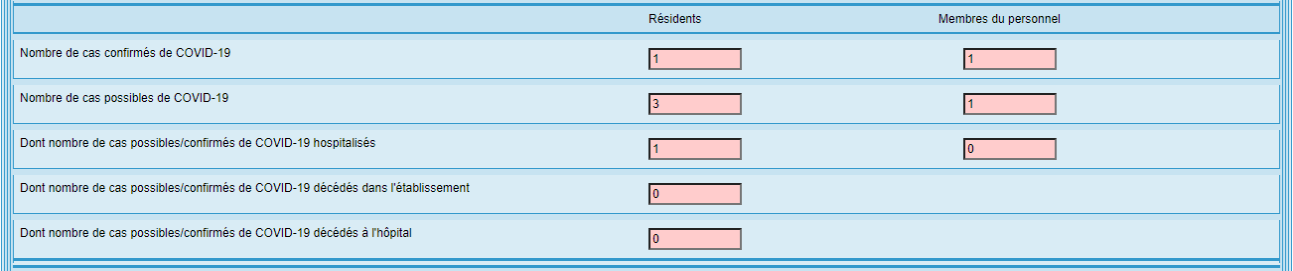